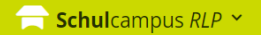

#### Aktuelles →

#### 09.09.2021 Masterclass Pro - Prof. Dr. Zierer: Was Lehrern hilft (und Schülern auch)

09.09.2021 VERA8 - Computerbasierte Testung -DEUTSCH - Domäne Lesen (Klassenstufe 9/10)

09.09.2021 Schulabsentismus - Wir gehen es gemeinsam an - am 5. Oktober 2021  $\boldsymbol{\Theta}$ 

 $\mathbf{P}$   $\mathbf{Q}$   $\mathbf{Q}$ 

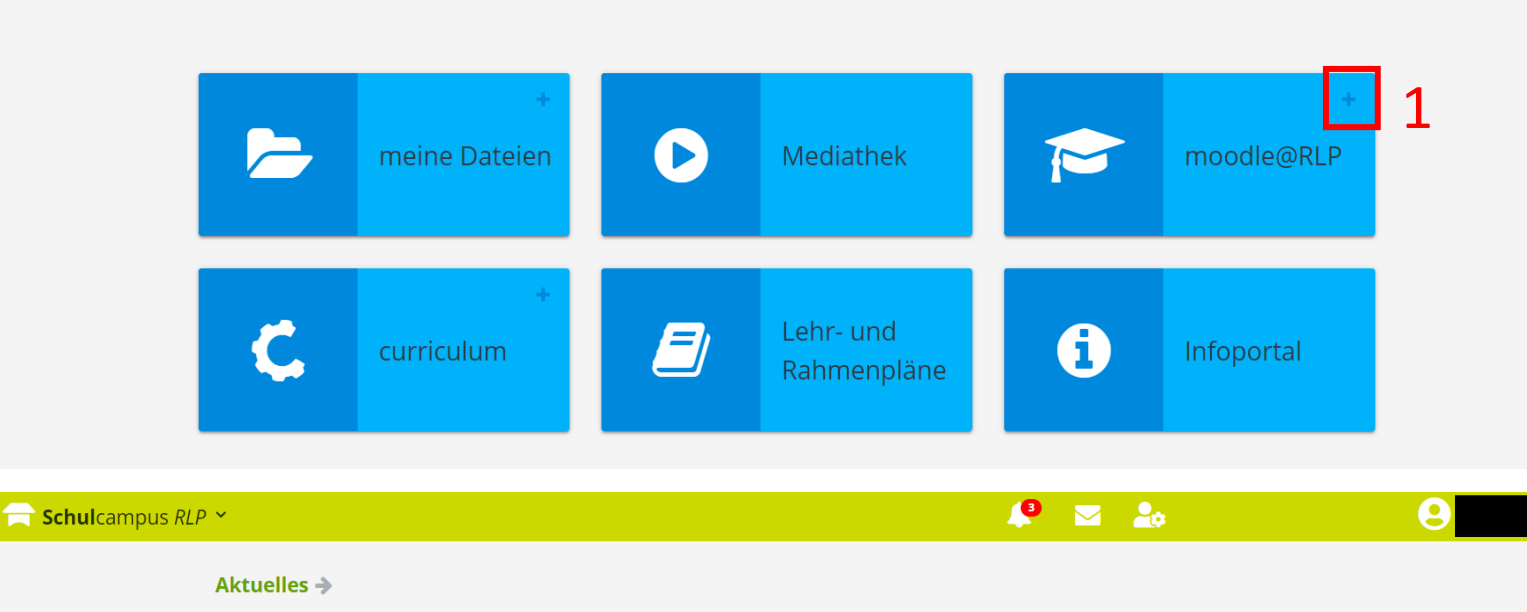

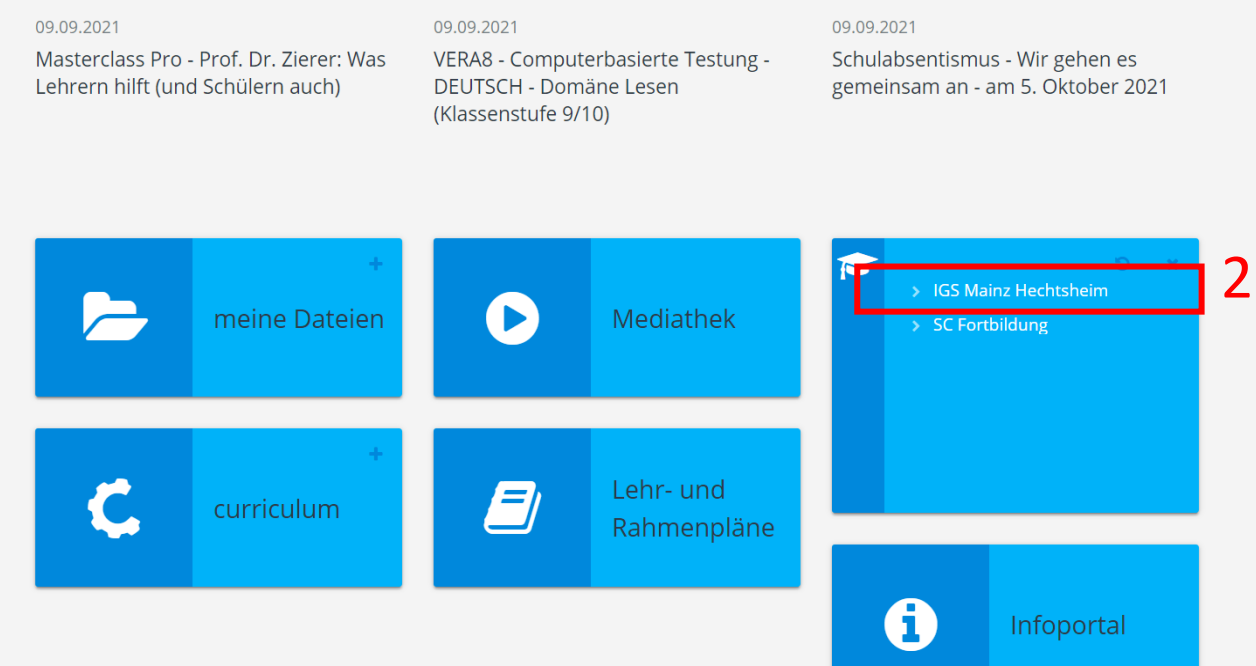

# Schulcampus RLP

#### **Wie komme ich mit dem Browser auf moodle@Schulcampus?**

Besuche den Schulcampus auf: [www.schulcampus-rlp.de/](http://www.schulcampus-rlp.de/)

- 1. Klicke auf das "Plus".
- 2. Klicke auf "IGS Mainz-Hechtsheim"

## Probleme mit deinem Konto? ⇾ Schreibe uns eine E-Mail:

schulcampus@igsmz.bildung-rp.de

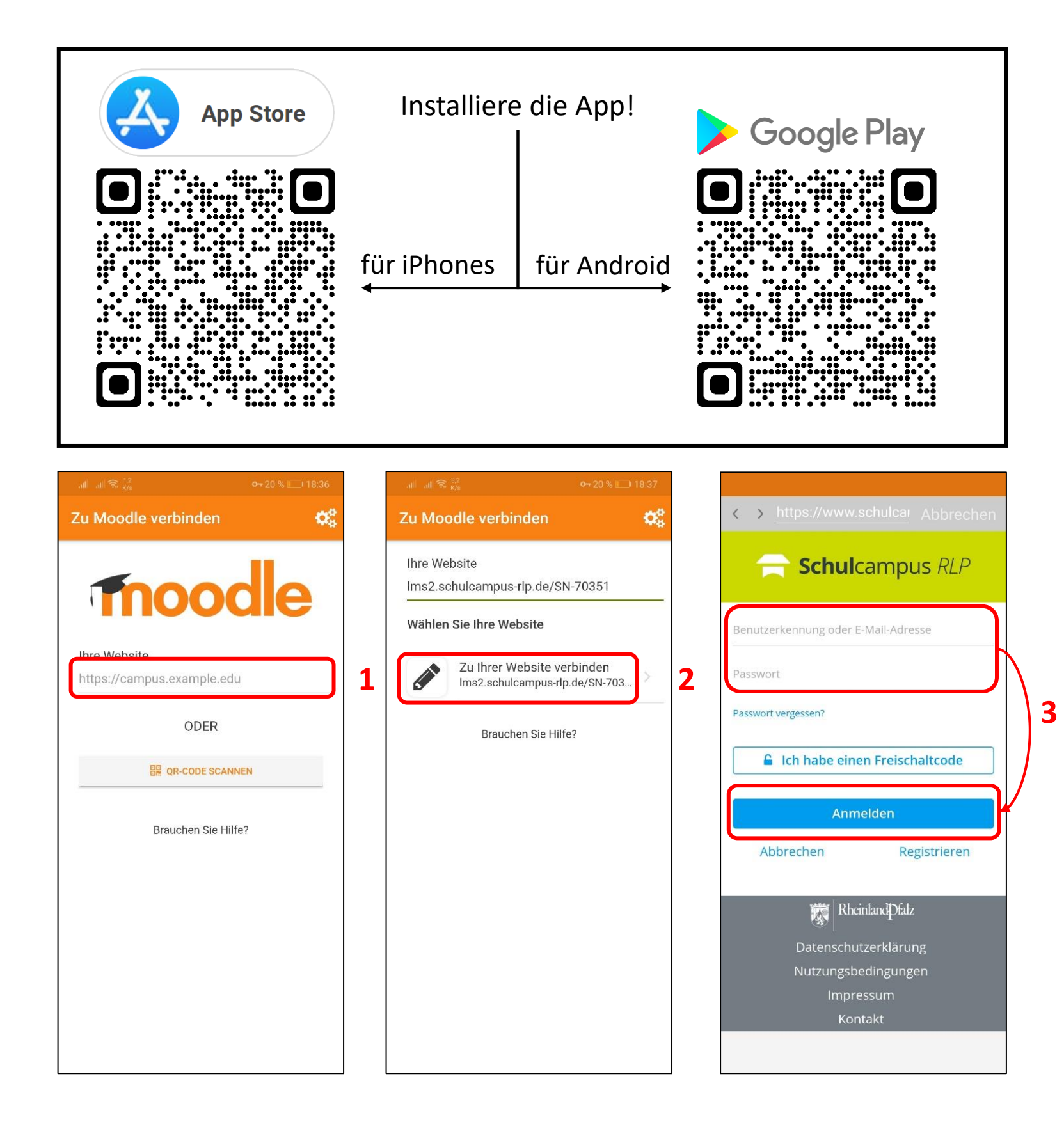

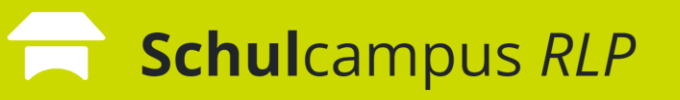

### **Wie nutze ich moodle@Schulcampus mit der Moodle-App?**

1. Gebe den folgenden Link ein: lms2.schulcampus-rlp.de/SN-70351

oder scanne diesen QR-Code:

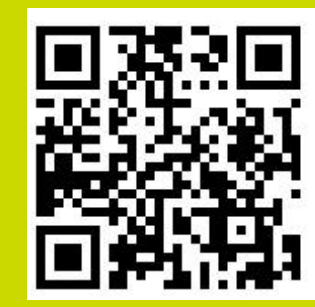

2. Verbinde dich mit moodle 3. Gebe deinen Nutzernamen und dein Passwort ein und melde dich an.

Probleme mit deinem Konto? ⇾Schreibe uns eine E-Mail: schulcampus@igsmz.bildung-rp.de

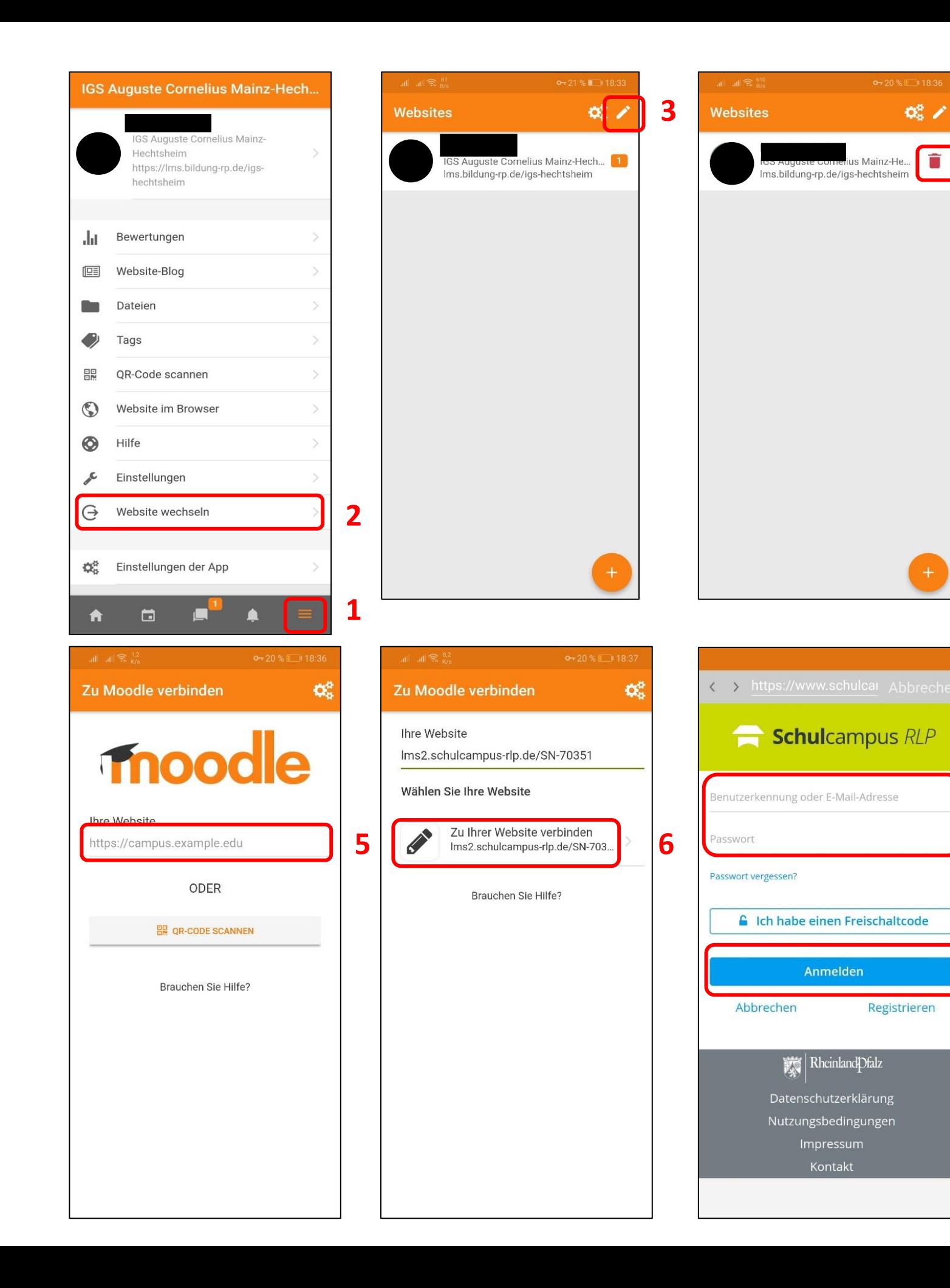

# Schulcampus RLP

**4**

**7**

### **Wie nutze ich moodle@Schulcampus mit der Moodle-App?**

- 1. Tippe auf das Menü-Symbol.
- 2. Klicke auf "Website wechseln".
- 3. Tippe auf den Bleistift.
- 4. Gehe nun auf den Mülleimer.
- 5. Gebe den folgenden Link ein:
	- lms2.schulcampus-rlp.de/SN-70351

oder scanne diesen QR-Code:

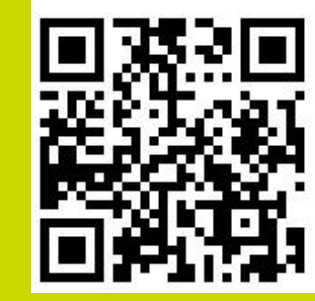

- 6. Verbinde dich mit moodle
- 7. Gebe deinen Nutzernamen und dein Passwort ein und melde dich an.

Probleme mit deinem Konto? ⇾Schreibe uns eine E-Mail: schulcampus@igsmz.bildung-rp.de